## **OPENBOX ForTe-2 KONFIGURACJA FUNKCJI PVR**

- uruchom aplikację DTV
- naciśnij MENU i "idź do pozycji patrz zdjęcie"
- naciśnij kolejno cyfry 2580 na pilocie

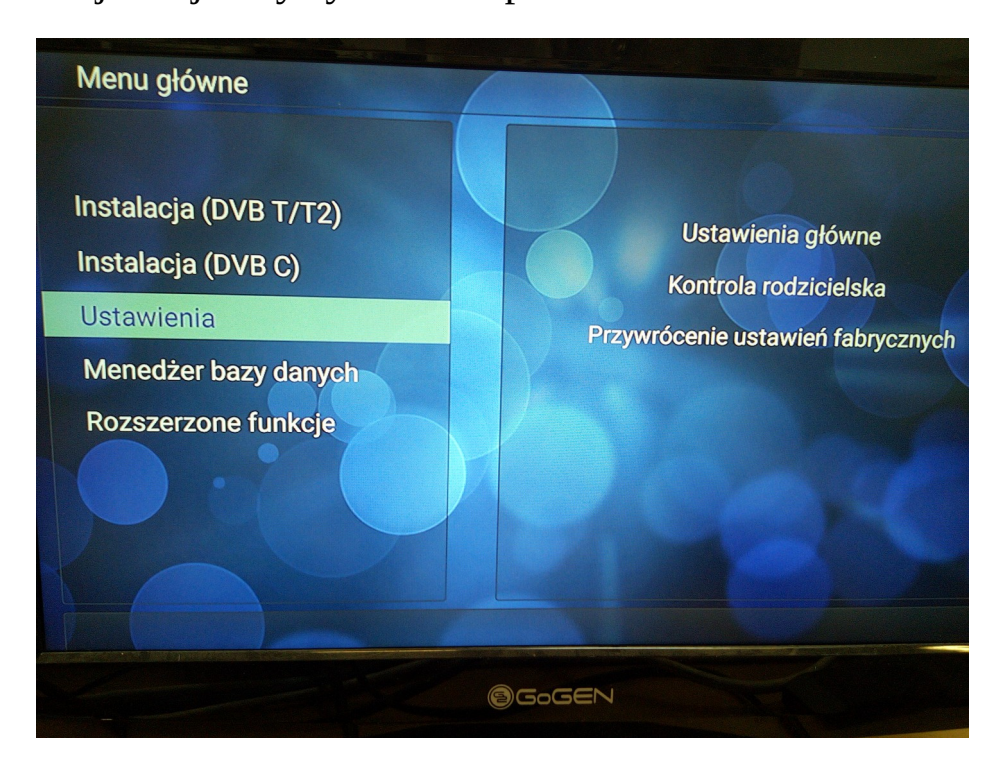

następnie na ekranie pojawi się krótkie powiadomienie o aktywacji PVR i zostanie dodany element ustawień PVR.

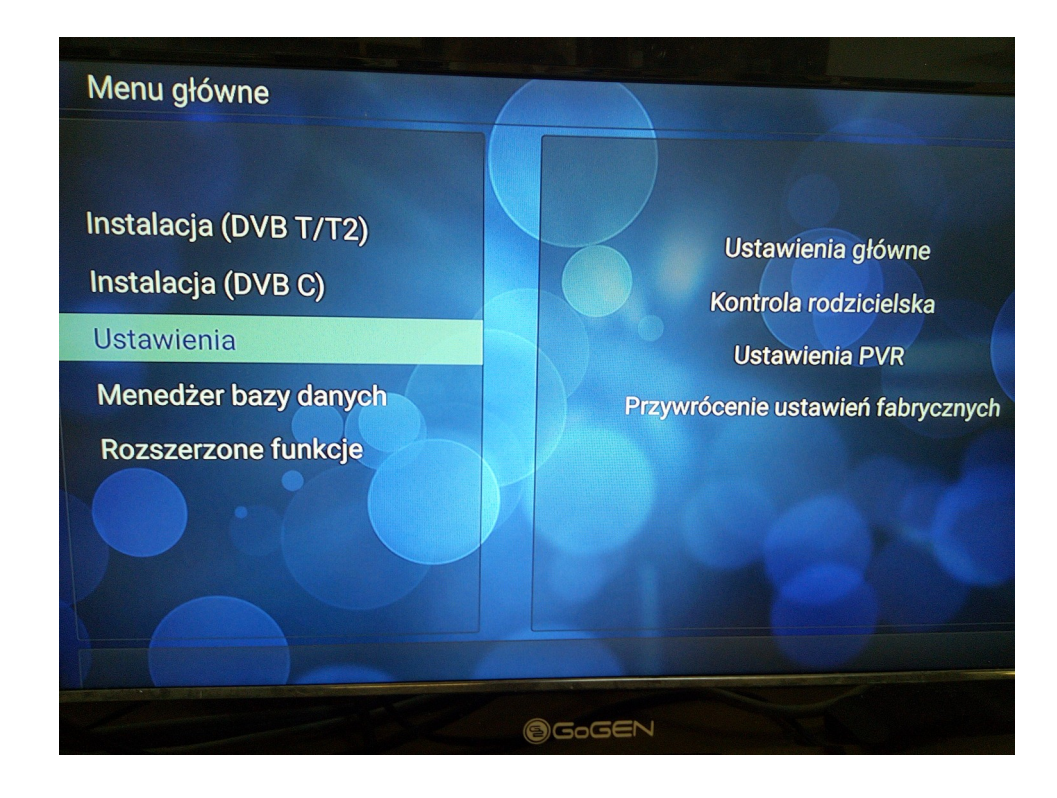